# musi@ian

# PISCES HIFI Digital Interface

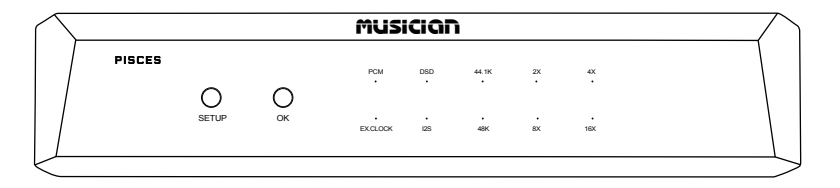

# User's Manual | Email: info@musician-audio.com

# **Introduction**

# Thank you for choosing MUSICIAN products!

Guangzhou LEZHIJIA Technology Co.,Ltd.(MUSICIAN Audio) was formally establishedin 2020. The R & D team is formed by a group of enthusiasts with more than 20 years of audio research and development experience. It is committed to the following product: R2R discrete balanced decoders, balanced headphone amplifiers, balanced amplifiers, balanced pre-amplifiers, headphones, passive speakers,and other audio products.

#### \*Tips

- Do not cover newspapers, tablecloths, curtains, etc. on the machine, as this may prevent heat dissipation. If the temperature inside the machine is too high, it may cause a fire, damage the machine, or cause personal injury. When using switches, knobs or cables, do not use excessive force.
- Only use the voltage specified by this machine. Using a voltage higher than the specified value is dangerous and may cause fire, damage to the unit, or personal injury.
- Do not attempt to modify or repair this unit by yourself. If you need any service, please contact the MUSICIAN after-sales team through the official website.
- If you plan not to use the machine for a long time, disconnect the power cord from the AC wall outlet. To strengthen the protection of this product, unplug the power cord from the wall outlet during lightning, or when no one is managing it, and when not using it for a long time. This will prevent the product from being damaged during lightning and power grid surges.

## Technical Highlights  $|$  PISCES

- Proprietary FPGA DSP Processing Architecture
- FIFO Buffer and Reclock with Internal Crystal
- TCXO temperature compensated active crystal oscillator
- O-type single crystal copper transformer
- Optical Isolated All Digital Input Interfaces
- Proprietary USB Audio Solution via STM32F446 Advanced AMR Based MCU
- Licensed Thesycon USB Driver For Windows Platform
- Driverless On Mac & Linux
- External Clocks Input Supported ( 45.1548MHz/49.152MHz )

### DSD

DSD64(DoP) on Coax/AES/Opt Input & Output Up to DSD512 On USB Input & I<sup>2</sup>S Output

#### PCM

24bits / 44.1, 48, 88.2, 96, 176.4, 192KHz On All Output Up to 768KHz On USB Input & Up to 384KHz on I²S Output

### Digital Input

USB2.0 Type B

#### External Clock Input

45.1548MHz,49.152Mhz

## Digital Output

AES/EBU, I²S HDMI LVDS/I²S RJ45 lvcmos, Optical, Coaxial

Please note that the RJ45/HDMI ports of PISCES are not typical network/multimedia RJ45/HDMI ports. They are purpose-built I²S ports. Please do not connect it to the typical multimedia HDMI port (i.e. Bluray player/TV etc) / Ethernet network.

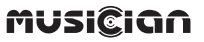

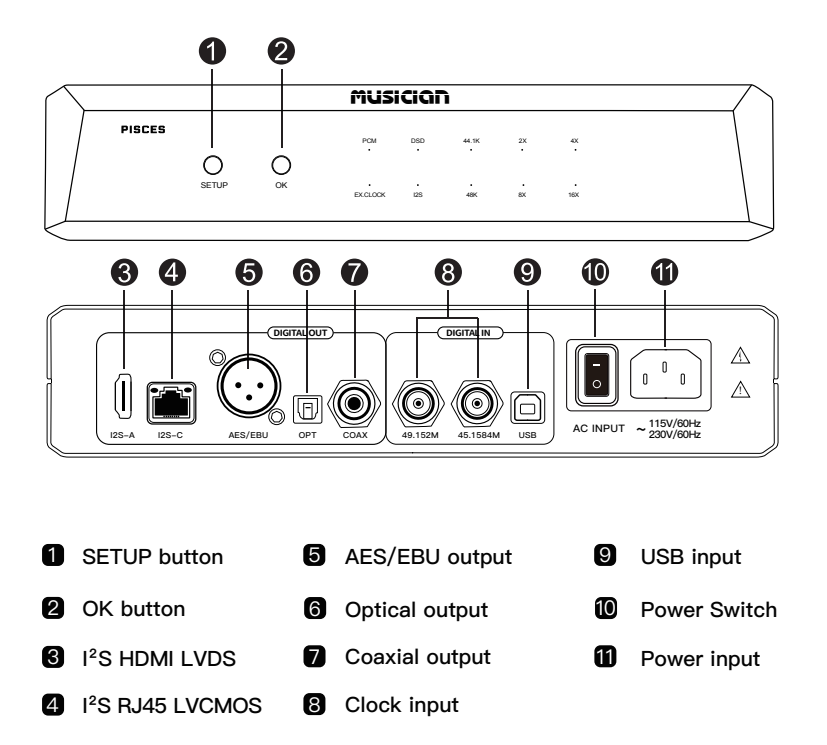

#### **MUSICIGN**

**PISCES is equipped with a proprietary USB audio solution driven by STM32F446, which supports 24bit/768khz PCM data stream and DSD to DSD512 processed at this level.**

#### Licensed Thesycon USB Driver For Windows Platform

Download and install Thesycon USB Driver for Windows.

- 1. Connect the standard USB cable from PC USB port to the USB input
- 2. Select USB input. The USB input LED should illuminate
- 3. Check the PC audio device panel to see if it is connected to the machine

#### Driverless On Mac & Linux

No need to install the driver, it can be used by connecting After connection, check whether it is connected to the machine in the sound setting

#### **PCM DSD**

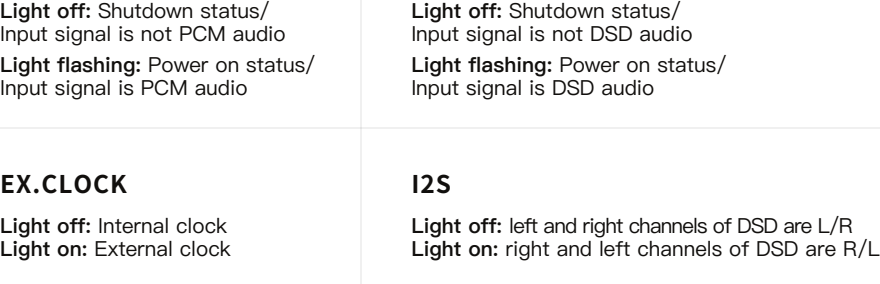

#### **44K1/48K**

Varies according to the sampling rate of the input signal

Light off: the input signal is not the sampling rate Light on: the input signal is the sampling rate

#### **2x / 4x / 8x / 16x**

Change according to the sampling rate n times the frequency of the input signal Light off: the input signal is not n times the frequency of the sampling rate Light flashing: the input signal is n times the frequency of the sampling rate

#### **SETUP Button**

In home mode: press the button and the PCM light flashes + DSD light flashes to enter menu mode

In menu mode: In menu mode: press the button to cycle through the menu list

In function setting: no response when pressing the button

#### **OK Button**

In home mode: no response when pressing the button

In menu mode: Press the button to enter the setting of the corresponding menu list

In function setting: Press the button to switch functions

## **No operation**

In the menu mode or function setting, if the key does not act for about 6 seconds, it will return to the home mode. It cannot return when USB starts to upgrade

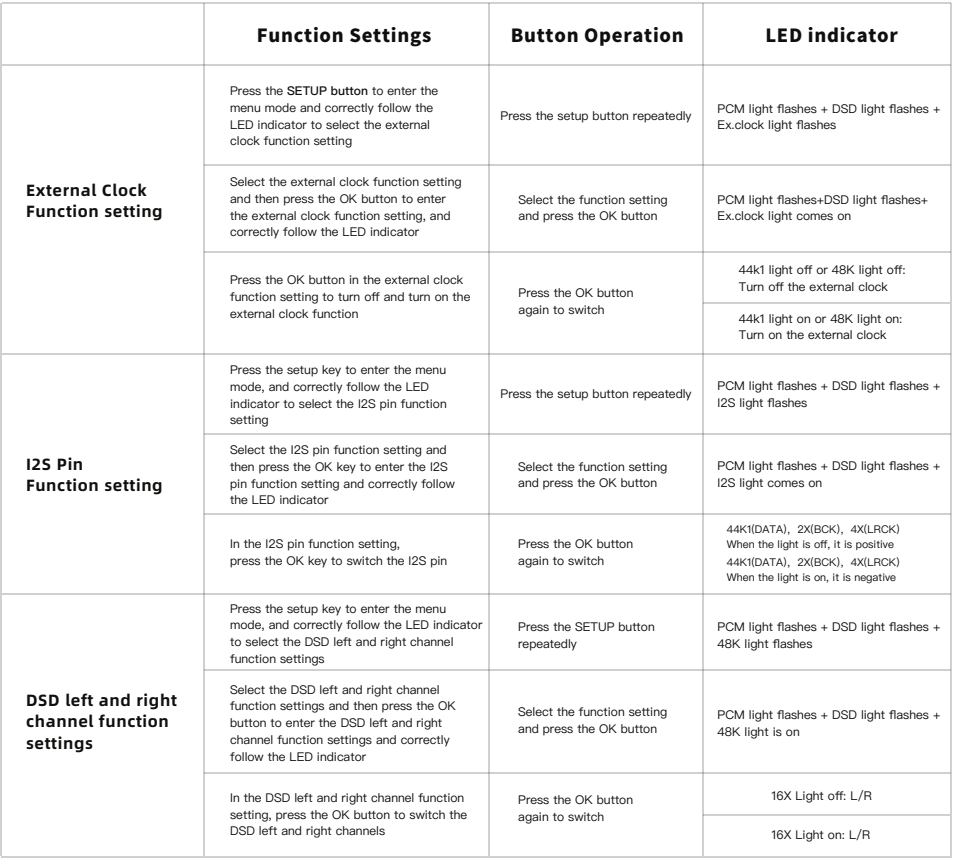

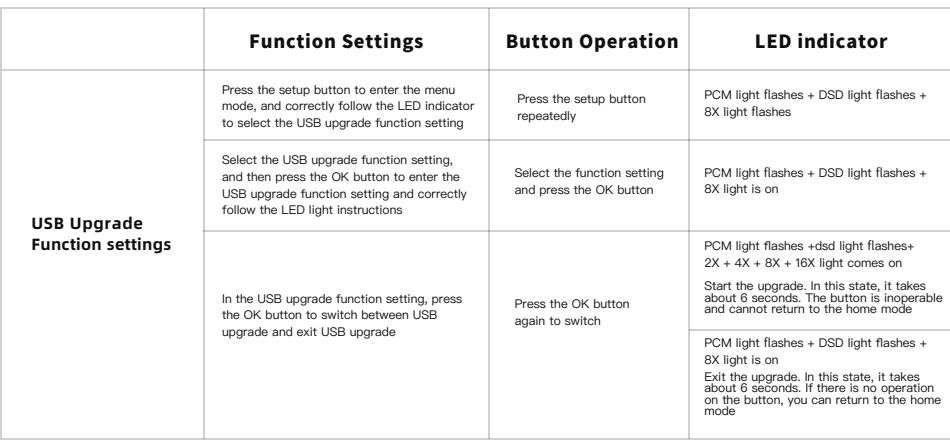

#### **\*Corresponding LED indicator**

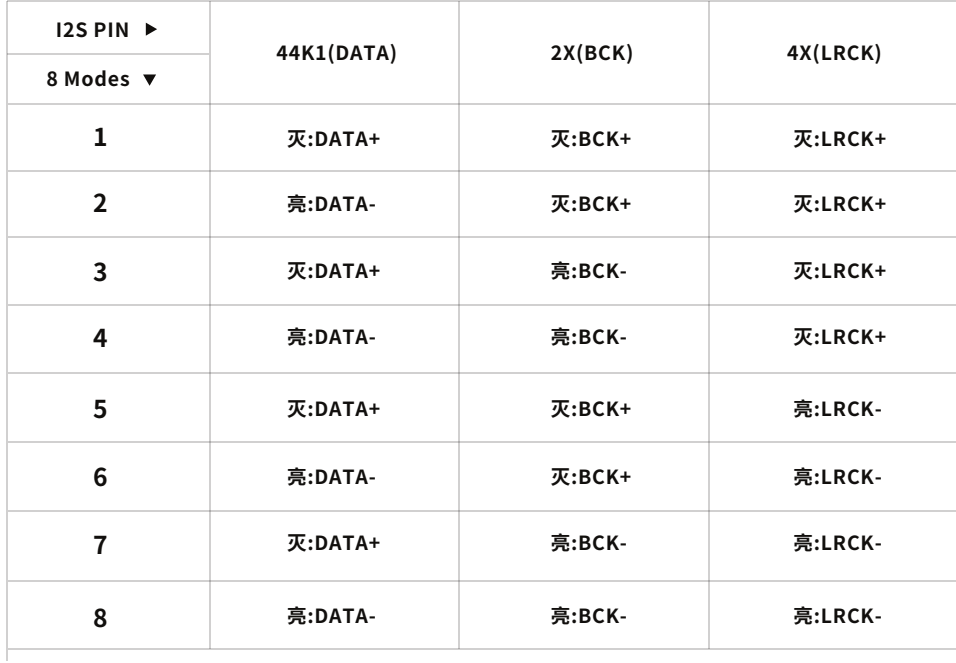

# **PISCES I2S Pin**

There is no industry standard of I2S connection. Different brand/product has different I2S line order.

If you would like to use the  $1^2$ S connection, the  $1^2$ S pinout matching with the DAC has to be configured correctly. Mismatch of  $1<sup>2</sup>S$  pinout may result in static/noise output. The excessive noise output level may damage the loudspeakers/headphone drivers.

### **I²S Suggestions for matching DAC**

- 1. Connect I2S cable (high quality HDMI cable <3ft/1m)
- 2. Turn down the volume (minimum audible volume)
- 3. Play music (first PCM, then DSD)
- 4. I2S setting for running DAC(consult DAC manufacturer for details)
- 5. When playing PCM and DSD, one of the modes should match the playing source

It is recommended to conduct an audio tone test to ensure that the L/R channel is correct in phase/out of phase.

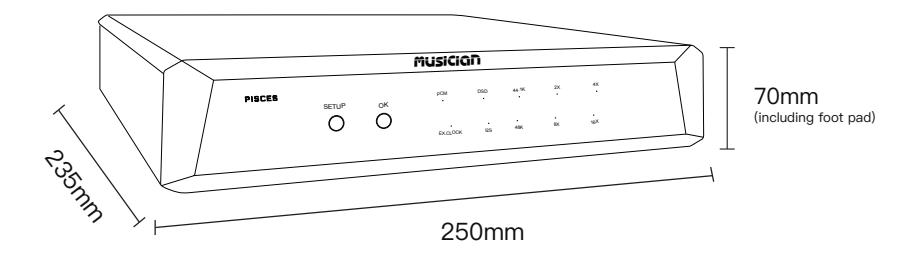

#### **Basic parameters**

Function keys: SETUP Button, OK Button

Input mode: USB2.0 Type B、External clock (45.1548mhz/49.152mhz)

Output mode: AES/EBU , I²S HDMI LVDS / I²S RJ45 lvcmos, Optical , Coaxial

Power input: 100-240V AC, 50/60hz (Global voltage)

Machine size: 250mm\*235mm\*70mm (Height includes foot pad)

Machine weight: 3.5kg

Package weight: 4.5kg

# Warranty

We take pride in the quality of our products with strict quality control checks. To give you more confidence, all of our products are provided with a three-years warranty. Within the first 30 days from the date of purchase, most items can be returned for refund or exchange if meet the following conditions. Wish you enjoy a wonderful shopping experience!

#### **RETURNABLE ITEMS**

Items that can be returned/refunded or exchanged with in 30 days of receipt must comply with the following standards

- 1. Any returned items must be accompanied by all accessories, hardware, manuals or instructions, and in the same "new" state as when shipped to you.
- 2. Any returned items will be evaluated after receipt. Of course, we will not refund any defective products caused by improper handling, improper use, tampering or improper use.
- 3. If there is no complete original packaging (original packing box,foam flling, etc.) at the time of return, 25%6 replenishment fee will be charged.

Tips: The items should be transported back safely. Before we received, You will take full responsibility. If you choose to replace, we will ship your replacement items free of charge.

#### **RETURN FFF AND ADDRESS**

We aim to provide services that benefit all our loyal customers. Global customers can return products to our Chinese warehouse. Please always contact us before returning items to relevant addresses.

- 1. All transportation costs are borne by the customer. This includes shipping costs for returns or exchanges. Shipping costs are non-refundable.
- 2. Please contact your local post office to confirm the actual return shipping fee before shipping back. We recommend that you use the cheapest postal service if available.